**Subsequent Internations (Internations ) [محدود کنیم](https://www.shabakeh-mag.com/mobile-tricks/android-tricks/15044/%DA%86%DA%AF%D9%88%D9%86%D9%87-%D8%A7%D8%B9%D9%84%D8%A7%D9%86%E2%80%8C%D9%87%D8%A7-notifications-%D8%B1%D8%A7-%D8%AF%D8%B1-%D8%A7%D9%86%D8%AF%D8%B1%D9%88%DB%8C%D8%AF-%D9%85%D8%AD%D8%AF%D9%88%D8%AF-%DA%A9%D9%86%DB%8C%D9%85)**

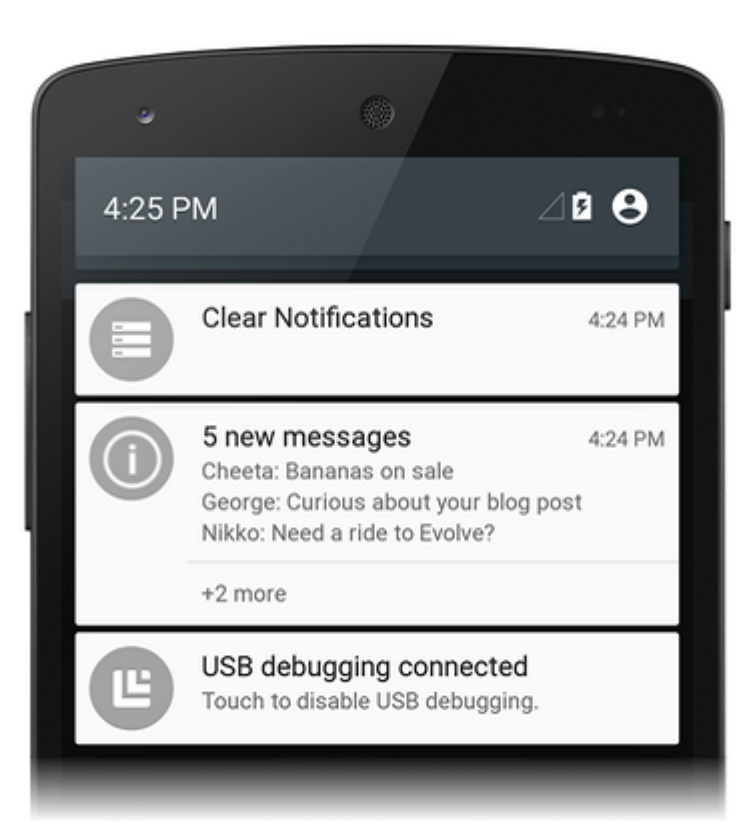

گاهی اوقات دریافت اعلانها (Notifications (زیاد روی گوشی آزار دهنده است. برای آموزش محدود کردن اعلانها (Notifications (روی گوشی اندروید ادامه مطلب را بخوانید.

## **چگونه Notifications را در گوشی اندروید محدود کنیم**

علاوه بر **اعلانهایی** (**Notifications** (که خود **اندروید** برای شما ارسال میکند معمولا هر اپلیکیشن جدیدی هم که نصب میکنید **اعلانهای** مخصوص به خود را نمایش میدهند و این حجم از اعلامیه میتواند هر کسی را عصبانی کند. با این ترفند شما میتوانید تعداد **اعلانهایی** (**Notifications** (که از اپلیکیشنهای مختلف دریافت میکنید را محدود کنید. این قابلیت تحت عنوان Disturb Not Do) مزاحم نشوید) شناخته میشود.

- 1. وی مون Sound کوشی مقه به موج بروی کوشید و بروی آن تقه به بروی تقه بزنید.
- .2 در اینجا شما میتوانید وضعیت بلندی صداهای مختلف را مشاهده کنید. روی بخش Disturb Not Do تقه بزنید.

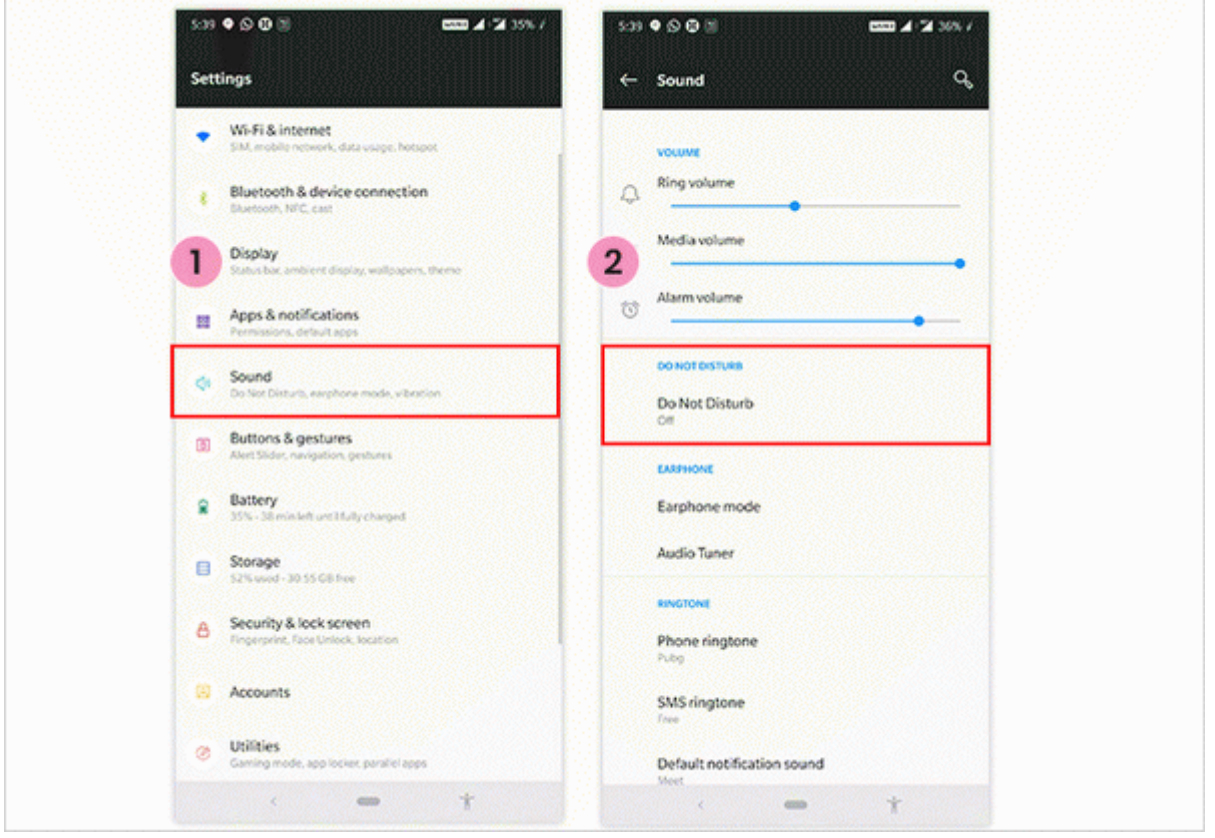

- 3. CDD Priority Only Allows DOD DOD DODD DODD DOD DOD DODD DO DO POOPDO DOD TOO. برزانید.
- .4 حالا شما میتوانید **اعلانها** (**Notifications** (را بر اساس وضعیت مورد نظر خود فعال یا غیرفعال

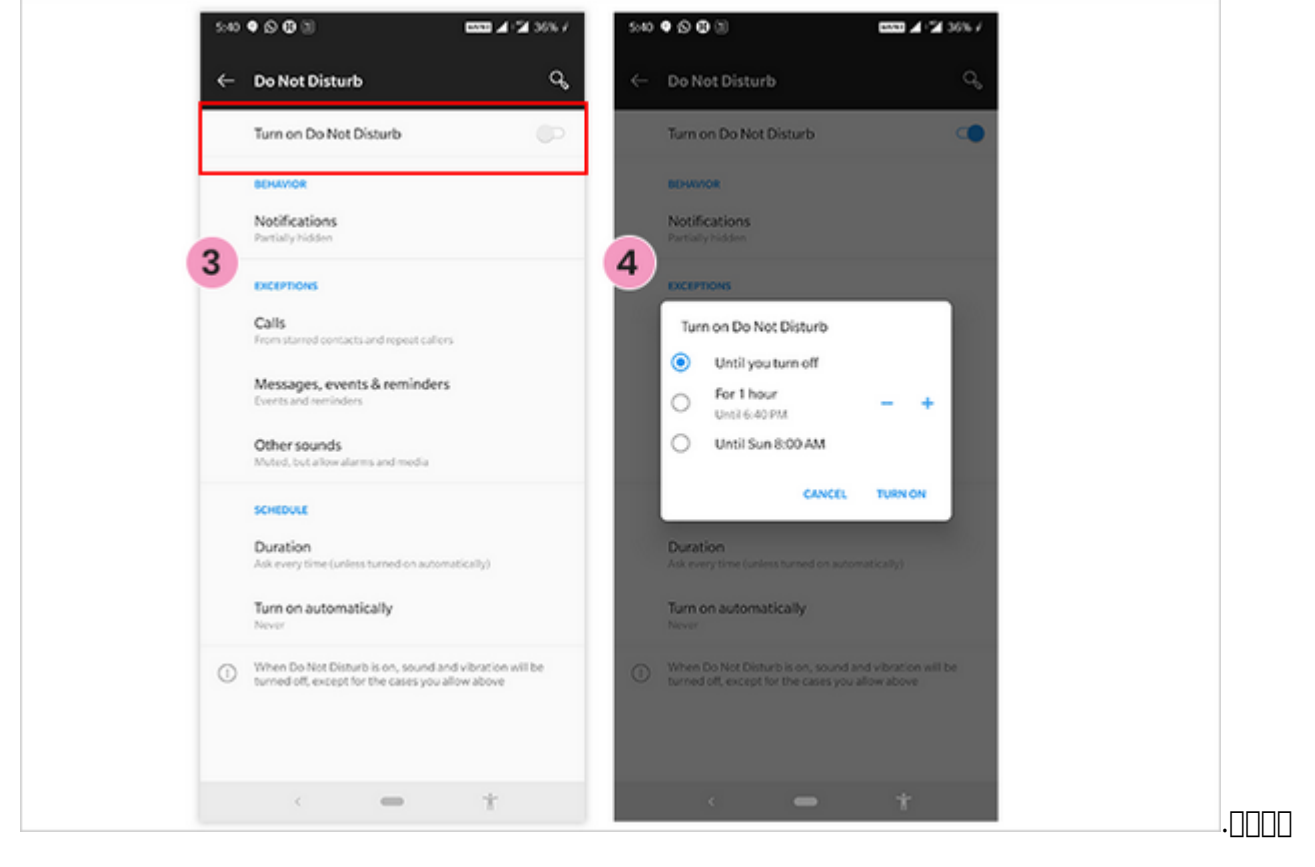

**دسته بندی:**  [ترفند اندروید](https://www.shabakeh-mag.com/android-tricks) **تاریخ انتشار:**  13:46 - 28/08/1398

**نشانی**

https://www.shabakeh-mag.com/mobile-tricks/android-tricks/15044/%DA%86%DA%AF%D9%88: %D9%86%D9%87-%D8%A7%D8%B9%D9%84%D8%A7%D9%86%E2%80%8C%D9%87%D8%A7-

notifications-%D8%B1%D8%A7-%D8%AF%D8%B1-

%D8%A7%D9%86%D8%AF%D8%B1%D9%88%DB%8C%D8%AF-

%D9%85%D8%AD%D8%AF%D9%88%D8%AF-%DA%A9%D9%86%DB%8C%D9%85